## **Procedimentos para Gráficas com Credenciamento Suspenso por causa do Laudo vencido:**

## **1- A Gráfica deve efetuar os seguintes passos no e-Fisco:**

- Acesse o portal da SEFAZ/PE (www.sefaz.pe.gov.br);
- Em SERVIÇOS > Clique na opção "e-Fisco **ARE Virtual"**;
- Entre com sua Certificação Digital
- Selecione Tributário
- Clique em "*Gestão de Documentos Fiscais (GDF)*"
- Clique em "*Gráfica*" e, em seguida, "*Credenciamento de Gráfica*"
- Digite a Identificação do contribuinte (inscrição estadual) e clique em **Localizar**
- Em seguida clique na opção da **ALTERAR** e informe a data de emissão do Laudo e o nº do Laudo:

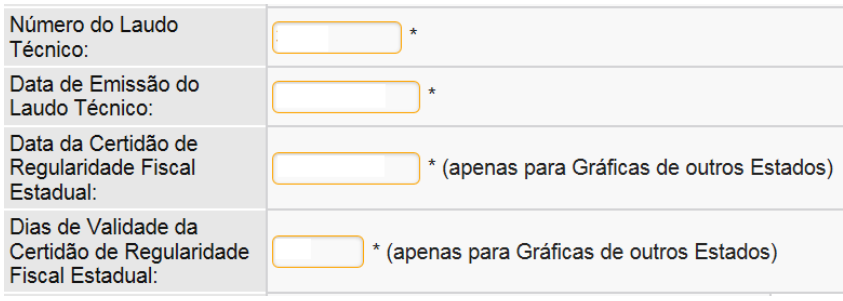

**2-** Após solicitada a alteração do credenciamento, a **gráfica deste Estado** deve ENTREGAR **o novo Laudo na ARE do seu domicílio.** 

**\*Se a Gráfica for de Outro Estado,** deverá enviar o laudo (ou a certidão do seu Estado) para o seguinte endereço:

**Diretoria Geral de Antecipação e Sistemas Tributários – DAS**  Av. Dantas Barreto, nº 1186, São José, Recife, PE, CEP 50.020-904. Edifício San Rafael - 16º Andar

**3-** A ARE verifica o Laudo e defere a solicitação.